## Breve guía de Tramites **Frecuentes Estudiantes**

**Paso Numero 1 Entra a tu cuenta del SIIA**

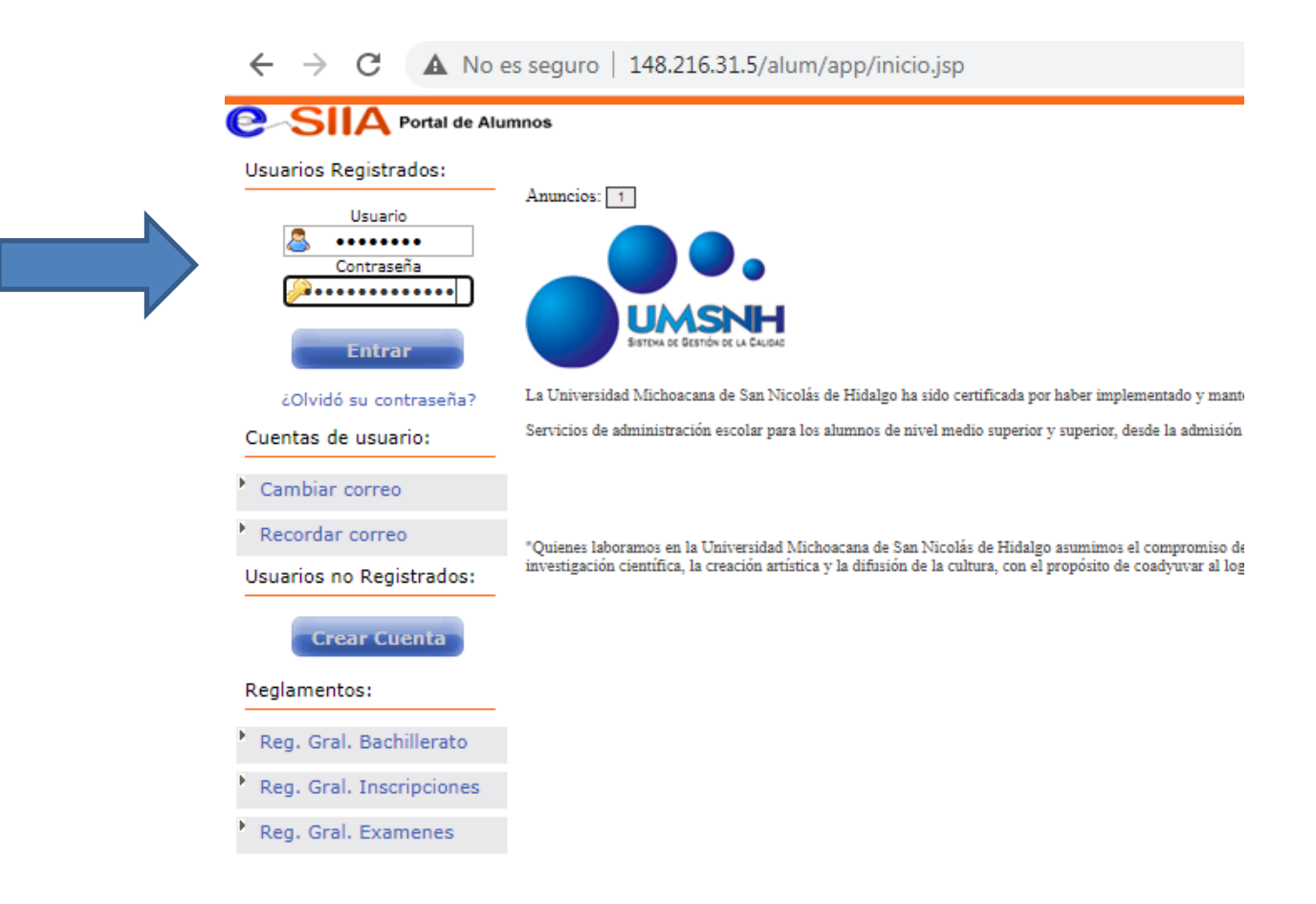

## **Paso Numero 2 Dirígete a Órdenes de Pago (otros servicios) y selecciona la escuela o facultad donde quieres realizar tu tramite**

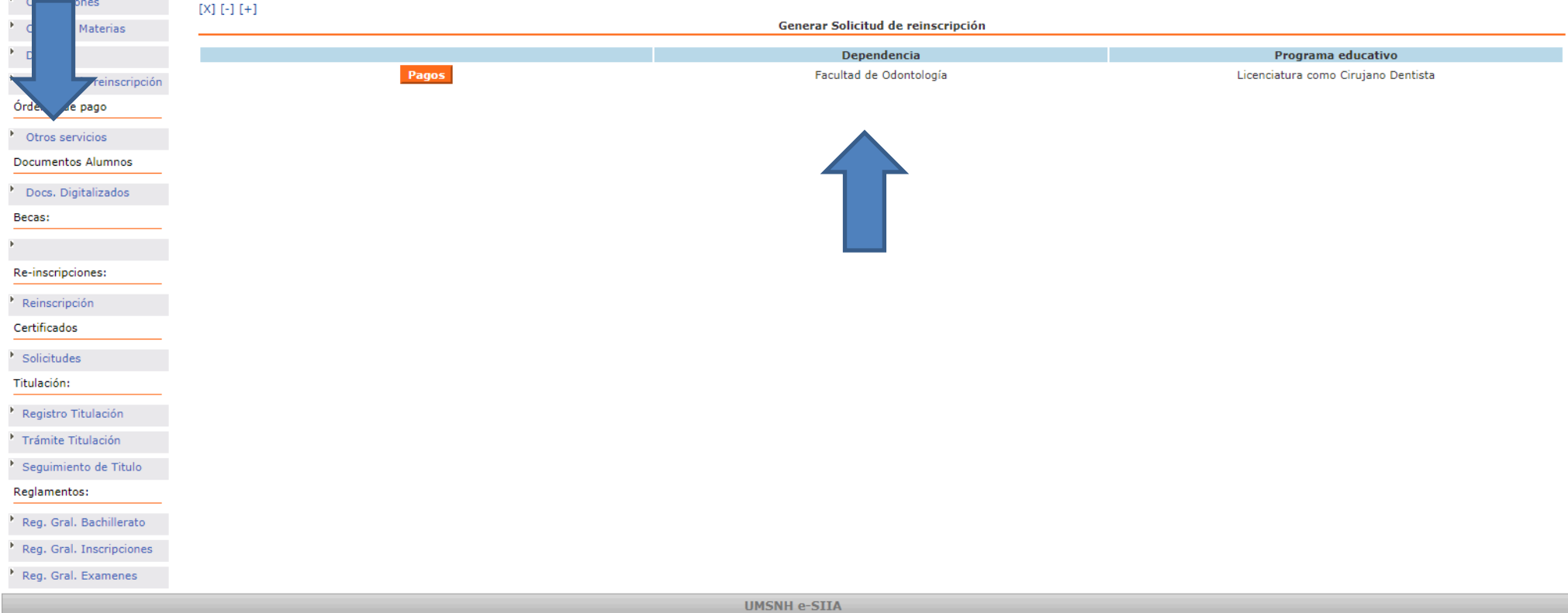

## **Paso Numero 3 Selecciona pagos diversos**

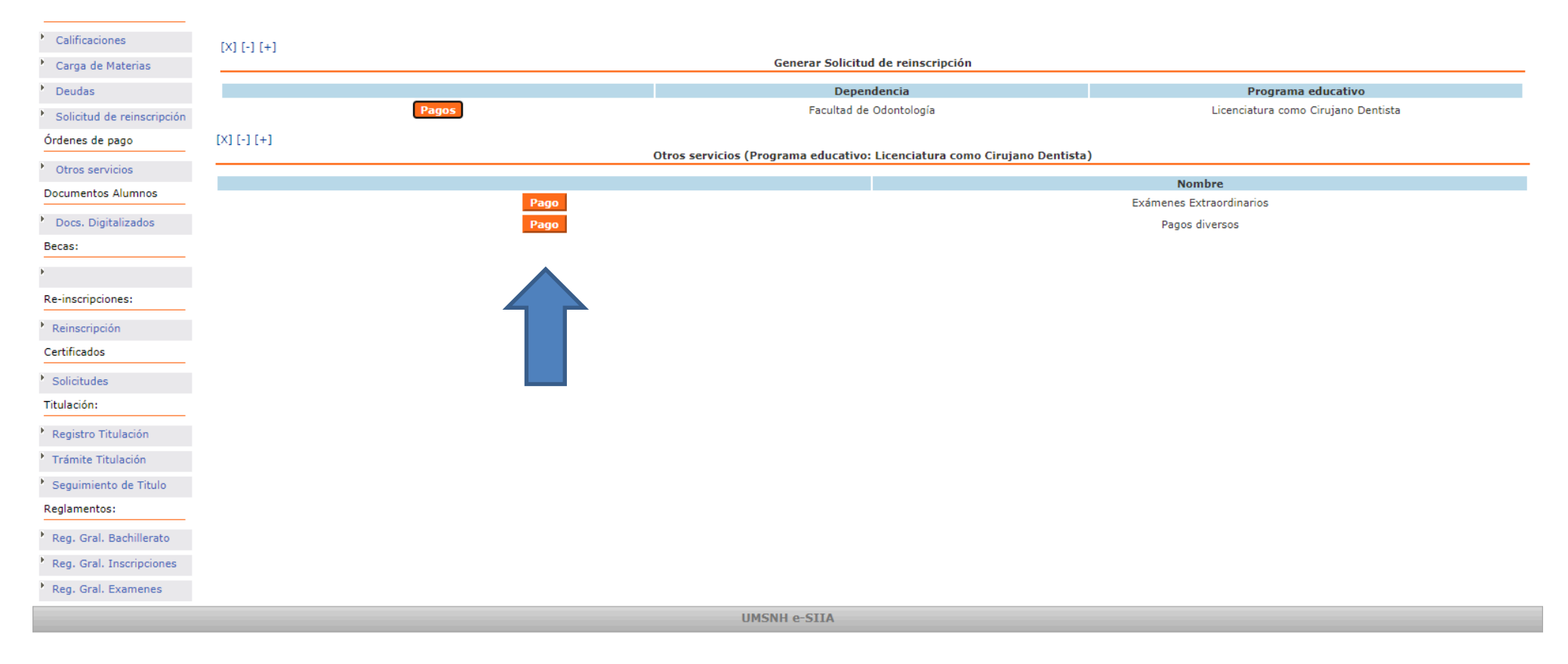

**Paso Numero 4 dentro de pagos diversos puedes encontrar reposición de credencial, constancia de estudios, constancia de promedio y memorándum de calificaciones.** 

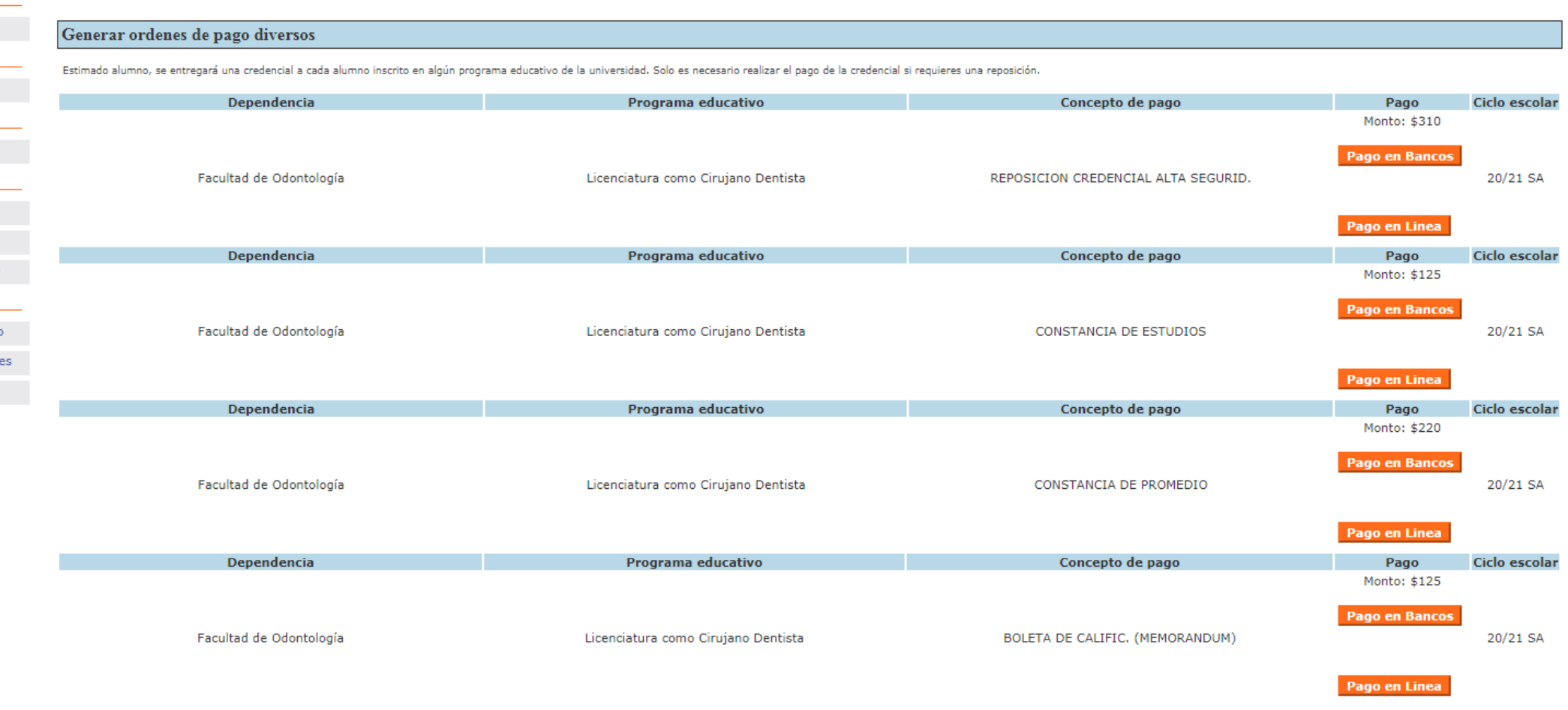

Ordenes de pago para Bibliotecas

**La constancia de estudios y el memorándum se tramita en Control Escolar de la Facultad de Odontología, la reposición de credencial y la constancia de promedio en el edificio Q en Ciudad Universitaria**